## on demand:: community

## Kids Code! Card 2

*Add Node.js code to your Website*

- 1. In your web browser, go to IBM Bluemix at **ibm.biz**[/bluemix4kids](https://ibm.biz/bluemix4kids) and **Log In**.
- 2. On a separate tab in your browser, go to DevOps Services at <https://hub.jazz.net> and **Sign In**.
- 3. You can either continue with the project you used for Card 1, or start a new project. To continue: Use **My Stuff** to find your project of **my name | myname-NodeJS\_Simple\_2, Open** the application and **Edit Code**

Or, to start a new project, refer to Kids Code! Card 1.

4. Click on **app.js** to open the node.js application code.

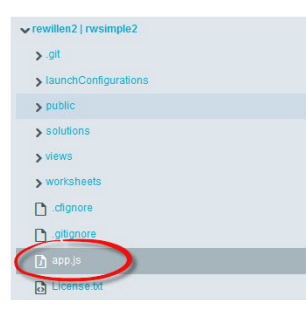

- 5. Add a new variable, *userbytwo* and initialize it to 0.
	- 9 var userCount =  $0$ ; 10 var userbytwo =  $0;$
- 6. Increment **userbytwo** like this: userbytwo = userbytwo + 2;

```
userCount = userCount + 1;
userbytwo = userbytwo + 2;
```
7. Update the render command to add **userbytwo** as a variable to pass to the HTML page for display like this: *res.render('index', {userCount: userCount, userbytwo: userbytwo});* Your **app.get** code block should now look like this:

```
12 var userCount = 0;13 var userbytwo = 0; /* added var definition for userbytwo here \sqrt[*]{\phantom{a}}1415 app.get('/', function(req, res){<br>16 userCount = userCount + 1;<br>17 userbytwo = userbytwo + 2; /* added statement to increment userbytwo by two here */
18
      res.render('index', {userCount: userCount, userbytwo: userbytwo}); /* updated this line
19 });
```
- 8. Return to the **views** folder, and then Click on **index.ejs**
- 9. Copy and paste line 9. Update the text and change usercount to **userbytwo** to also display your new variable.

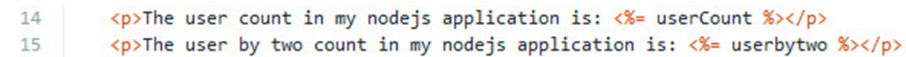

10. Click on manifest.yml before deploying. **DEPLOY** your application and use the Manual Deployment page to see your application changes. Refresh the application in the browser and watch the counters increase.

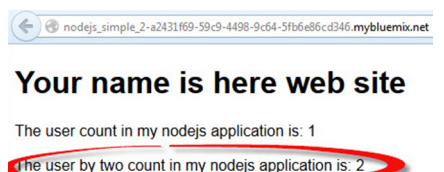

11. Return to the Manual Deployment Information in the root folder page, click on your deployment, and **Stop** your application.

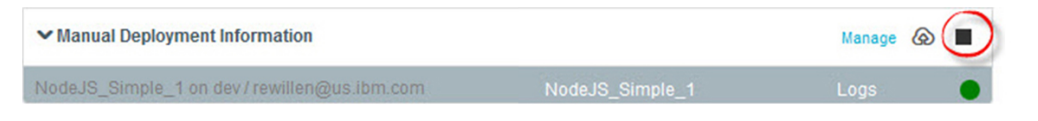

12. Click on your deployment again, and **Start** your application in BlueMix.

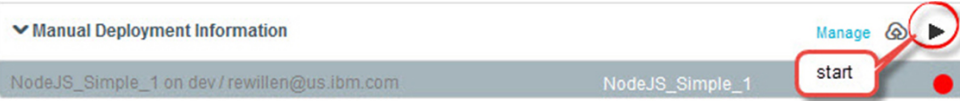

13. Follow the **NodeJS\_Simple\_2** link again to open the application running in a separate tab. **\*** What happens to the count? The count should be reset to 1 visit.

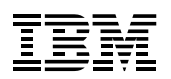

On Demand Community® is IBM's community service initiative that enables IBM employees and retirees to find volunteer activities and equips them with a range of resources to help schools and community organizations. Launched in 2003, the program supported 16 million hours of volunteer work by nearly 250,000 volunteers in its first decade worldwide.

For more information on IBM corporate citizenship programs, and achievements worldwide, and to download our current IBM Corporate Responsibility report, visit ibm.com/responsibility.

© IBM Corporation 2014

IBM, the IBM logo, ibm.com, Bluemix and On Demand Community are trademarks or registered trademarks of International Business Machines Corporation in the United States, other countries, or both. Other product, company or service names may be trademarks or service marks of others.